## **JOURNAL**

## **NYTT ÅR**

Vid nytt år ska den gamla filen sparas med nytt namn, förslagsvis årtalet. Detta sker enligt:

- Välj *Arkiv Spara som*
- Välj plats att spara årsjournalen på. (förslagsvis i mappen c:\program\pdl\journal)
- Skriv in t ex 2003 som filnamn
- Tryck på *Spara*

## **OBS! Se till att det gamla årets journal är sparad under ett annat namn innan nytt år skapas, annars raderas all information!**

Öppna nytt år enligt:

- Välj Arkiv Nytt Mallar och dokument.
- Välj Standard
- Markera Journal i det högra fältet.
- Välj sedan Öppna.

Nu öppnas ett nytt journalblad.

Namnge det nya bladet enligt:

- Välj + *Arkiv Spara som*
- Leta fram mappen c:\program\pdl\journal (om den inte automatiskt visas)
- Skriv in namnet Journal som filnamn.
- Välj *Spara*
- Vid frågan om den gamla filen ska ersättas svaras Ja.

Nu är journalbladet för det nya året skapat.

Välj flik Årsjournal och skriv in korrekt årtal i rutan för årtal.

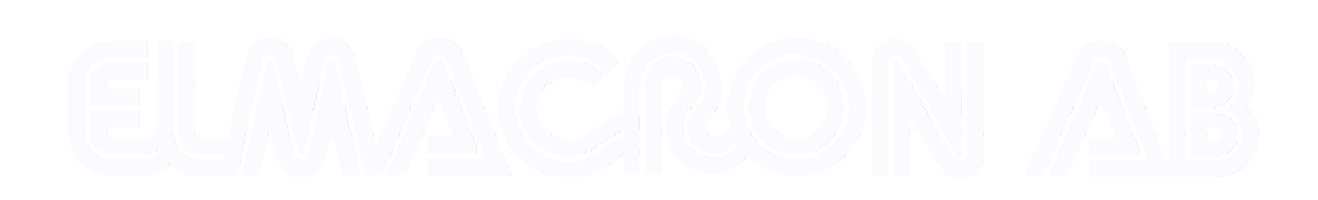

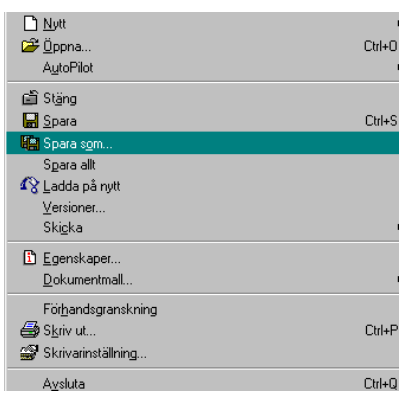

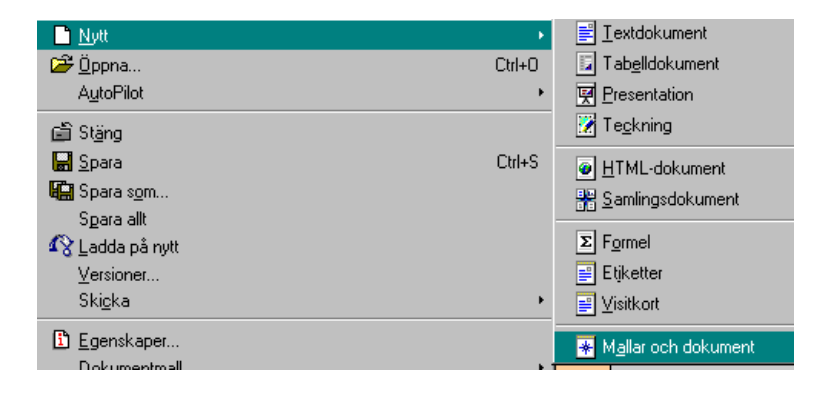